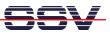

## How to use the Router Application Kit (RAK) ZigBee interface

The DIL/NetPC DNP/9200 Router Application Kit (RAK) is also available with a preinstalled Mod/Zbee1 ZigBee mesh networking modem. The DIL/NetPC DNP/9200 software configuration for the RAK allows the ZigBee modem usages with AT commands.

• **1. Step:** Setup a Telnet session to the DNP/9200. Use the login name **root**. A password is not necessary for this login name. Then change the directory with

cd /flash/minicom

| Telnet 192.168.0.126<br>- SSV Embedded Linux - Version 0.62.26                                                                                                    | _ 🗆 🗙 |
|----------------------------------------------------------------------------------------------------|-------|
| emblinux login: root<br>Password:<br>[root@emblinux /root]\$cd /flash/minicom<br>[root@emblinux minicom]\$ls -al<br>drwxr-xr 2 root root 0 Oct 7 10:24 .<br>drwxr-xr-x 6 root root 0 Jan 1 1970 .<br>-rwxr-xr-x 6 root root 178044 Mar 18 2008 minicom<br>-rw-r-r 1 root root 178044 Mar 18 2008 minicom<br>-rw-rr 1 root root 246 Mar 18 2008 minirc.dfl<br>[root@emblinux minicom]\$ |       |

• **2. Step**: Please run the terminal emulation program **minicom** with the help of the following command line:

## ./minicom

| Telnet 192.168.0.126                                                                                                    | - 🗆 × |
|----------------------------------------------------------------------------------------------------|-------|
| Welcome to minicom 1.81.1                                                                                                    |       |
| OPTIONS: History Buffer, F-key Macros, Search History Buffer, I18n<br>Compiled on Mar 2 2006, 11:56:18.                                                                                                    |       |
| Press CTRL-A Z for help on special keys                                                                                                    |       |
| ati<br>Telegesis ZigBee<br>R212X<br>000D6F000000C564D<br>OK<br>at+escan<br>+ESCAN:<br>11:44<br>12:4C<br>13:4B<br>14:5B<br>15:5C<br>16:6B<br>17:73<br>18:74<br>19:6A<br>20:5D<br>22:5D<br>22:5D<br>22:53<br>24:47<br>25:41<br>26:43<br>OK |       |
| CTRL-A Z for help   19200 8N1   NOR   Minicom 1.81.1   VT102   Online 00:                                                                                                    | 02 🛃  |

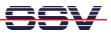

It is now possible to enter AT commandos for the Mod/Zbee1 ZigBee mesh networking modem. Please see the AT command reference manual for more details.

• **3. Step**: The Mod/Zbee1 ZigBee mesh networking modem scans the environment for available PANs (Personal Area Networks) and joins the PAN with the best RF signal quality as a ZigBee router (ZigBee FFD).

There are AT commands available to find out what other devices are currently members of a given PAN and who are the direct neighbours.

| AT command | Function                                                              |
|------------|-----------------------------------------------------------------------|
| ati        | Display product identification information with 64-bit IEEE address   |
| at+sn      | Scan network for other devices (al devices or only direct neighbours) |
| at+ntable  | Shows the items of the internal neighbour table (direct neighbours)   |

| Telnet 192.168.0.126                                                                                                    | - 🗆 ×    | I |
|----------------------------------------------------------------------------------------------------|----------|---|
| Welcome to minicom 1.81.1                                                                                                    | <b>^</b> |   |
| OPTIONS: History Buffer, F-key Macros, Search History Buffer, I18n<br>Compiled on Mar 2 2006, 11:56:18.                                                                                 |          |   |
| Press CTRL-A Z for help on special keys                                                                                                    |          |   |
| ati<br>R212X<br>000D6F00000C564D<br>OK<br>at+sn<br>OK                                                                                                    |          |   |
| FFD:000D6F00000C56AB                                                                                                    |          |   |
| FFD:00006F00000C5696                                                                                                    |          |   |
| FFD:00006F00000C52C3                                                                                                    |          |   |
| FFD:000D6F00000C52DC<br>at+ntable<br>ShortID   LQI   inCost   outCost   age   EUI<br>0A07   FF   01   01   03   000D6F000000C52DC<br>3E7D   65   07   00   07   000D6F000000C5696<br>OK |          |   |
| CTRL-A Z for help   19200 8N1   NOR   Minicom 1.81.1   VT102   Online 00:00                                                                                                    | -        |   |

That is all.